## **Steuern einer Lok**

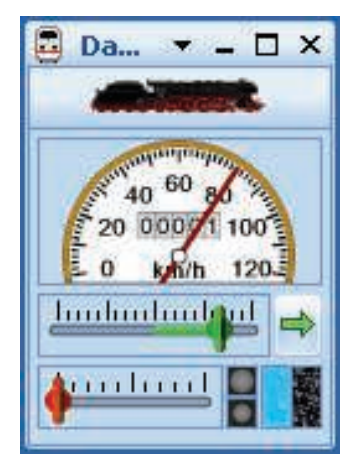

**Abbildung 9: Lokführerstand**

Ihnen ist vielleicht aufgefallen, dass sich die Farbe einiger Bedienelemente geändert hat. Dies wurde durch die Eingabe einer Digitaladresse verursacht. **TrainController**™ weiß nun, wie es Ihre Lok ansteuern kann. Um dies zu überprüfen, bewegen Sie die Maus über das grüne Steuerelement in der Mitte des Fensters. Klicken Sie es an und ziehen Sie es nach rechts. Wenn bisher alles korrekt eingegeben wurde, wird sich jetzt die Lok in Bewegung setzen. Der erste erfolgreiche Schritt in die Computersteuerung Ihrer Modellbahn ist damit getan!

Bevor Sie fortfahren, schlage ich vor, mit der Lok ein wenig zu spielen. Ziehen Sie das grüne Steuerelement hin und her, tatsächlich fungiert dieses als Bildschirmregler. Ziehen Sie es nach rechts, zurück auf die Nullposition in der Mitte und dann nach links und vergleichen Sie, welche Manöver Ihre Lok ausführt. Prüfen Sie, wie der Tachometer oberhalb des Bildschirmreglers die Geschwindigkeiten der Lok anzeigt. Beobachten Sie den wachsenden Stand auf dem Kilometerzähler. Durch Anklicken des grünen Pfeils am rechten Rand des Lokführerstands kehren Sie die Fahrtrichtung der Lok um. Ziehen des roten Steuerelements unterhalb des Reglers nach rechts verlangsamt die fahrende Lok. Dieses Steuerelement stellt erfahrenen Anwendern eine Bremse zur Verfügung.

Es gibt noch sehr viel mehr Dinge, die **TrainController**™ zur realistischen Steuerung Ihrer Loks und Züge leisten kann. Sie können die Zusatzfunktionen Ihrer Loks (Licht, Pfeife, Kupplung, usw.) ansteuern, den Verbrauch von Kohle, Wasser und Diesel simulieren, Anfahr- und Bremsverzögerung oder Massensimulation nach Ihrem Geschmack einstellen sowie die Ermittlung der vorbildbezogenen Geschwindigkeit und zurückgelegten Entfernung an die physischen Gegebenheiten Ihres Lokmodells anpassen. Dies wird im Detail in Kapitel 3, "Lok- und Zugsteuerung" erläutert.